#### **Introdução**

- · Este documento descreve o procedimento e precauções para a actualização do firmware do receptor CD/USB.
- Se ocorrer um erro enquanto estiver a actualizar o firmware, o receptor CD/ USB poderá ficar inutilizável. Certifique-se de que lê cuidadosamente o procedimento e precauções seguintes antes de actualizar o firmware.
- · Para obter mais informações sobre o receptor CD/USB, consulte o manual de instruções adequado para o seu modelo.

# **Modelo Abrangido e Versão de Firmware**

O actualizador pode ser utilizado nas versões de firmware dos modelos indicados .abaixo

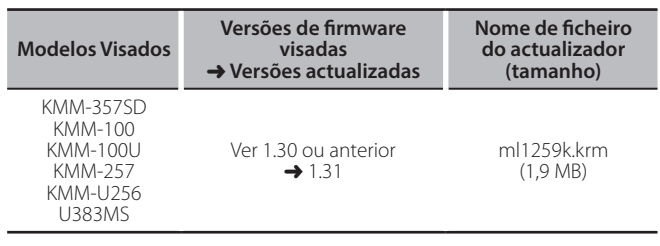

(≔≣}

 $\overline{P}_{\overline{\bf a}}$ ra saber como verificar a sua versão de firmware. consulte a seccão "Verificação da Versão de Firmware".

## **trabalho de Fluxo**

- Passo 1. Transferir os ficheiros de firmware e copiá-los para a memória USB.
- Passo 2. Actualize o firmware. (demora cerca de 10 minutos).
- Reinicialize o receptor CD/USB.
- Passo 3. Verifique se o firmware foi actualizado.

## **Criação do suporte de actualização**

Crie o suporte de actualização no seu PC

- 1. Transfira o actualizador adequado para o modelo e a versão de firmware a serem actualizados
- 2. Copie o actualizador para o dispositivo de memória USB sem criar qualquer pasta.

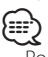

- Pode também copiar o actualizador para um dispositivo com ficheiros áudio e actualizar a firmware a partir dele
- · A actualização não pode ser executada se for copiada para dentro de uma .pasta
- Se o nome de ficheiro do actualizador for alterado, a actualização não poderá ser executada.

## **Firmware de Versão da Verificação**

- 1. Prima o botão [SRC] e seleccione a opção "STANDBY" (estado de espera).
- 2. Premere la manopola [VOL] per accedere al modo delle funzioni. É apresentado "FUNCTION".
- 3. Rode o botão [VOL] para apresentar "INITIAL SET" e prima o botão [VOL].
- 4. Rode o botão [VOL] para apresentar "F/W UPDATE" e prima o botão [VOL].
- ."A versão de firmware actual é apresentada no lado direito de "F/W UP".

## **Procedimento de actualização do firmware**

- 1. Ligue o suporte de actualização ao receptor CD/USB.
- 2. Quando um ficheiro de áudio é reproduzido ou "NO MUSIC" é apresentado, prima o botão [SRC] e seleccione "STANDBY" (estado de espera).
- 3. Premere la manopola [VOL] per accedere al modo delle funzioni. É apresentado "FUNCTION".
- 4. Rode o botão [VOL] para apresentar "INITIAL SET" e prima o botão [VOL].
- 5. Rode o botão [VOL] para apresentar "F/W UPDATE" e prima o botão [VOL].
- 6. Pressione o botão [VOL].
- 7. Rode o botão [VOL] para apresentar "YES" e prima o botão [VOL]. A actualização começa com a apresentação de "UPDATING". A actualização deve ficar concluída em **aproximadamente 10 minutos**; quando terminar, a mensagem "COMPLETED" é apresentada.
- 8. Premere il tasto rilascio per staccare il frontalino.
- 9. Prima o botão de reiniciar.
	- É iniciada a actualização da firmware.
- 10. Attacco del frontalino.
- 11. Verifique se a versão de firmware está actualizada, consultando a secção "Verificação da Versão de Firmware"

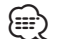

#### $\overline{Q}$ uando é apresentado "NO FILE"

- Verifique se o actualizador se encontra no topo da hierarquia.
- Verifique se o nome de ficheiro do actualizador adequa-se ao modelo a ser .actualizado

## **Precauções**

- Certifique-se de que estaciona o veículo num local seguro antes de realizar a actualização. Mantenha o motor em funcionamento para evitar o esgotamento da bateria.
- **durante USB/CD receptor do alimentação a ou motor o desligue Não**• a **actualização.** A actualização não pode ser realizada correctamente e o receptor CD/USB pode tornar-se inutilizável.